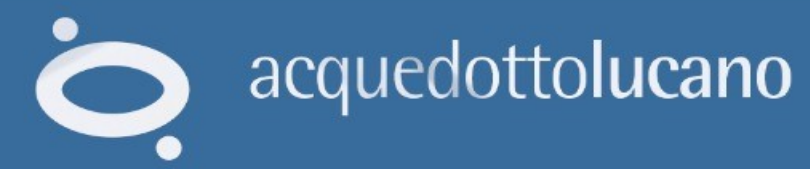

## **Informazioni dalla fonte COMODAMENTE DA CASA**

Registratie conosci<br>Registratie conosci<br>Leuchdrature costato

X

#### NUMERO 800 902292 acquedottolucano.it ම  $\bullet$

Sportello omine

# È on line il nuovo sportello on line di Acquedotto Lucano

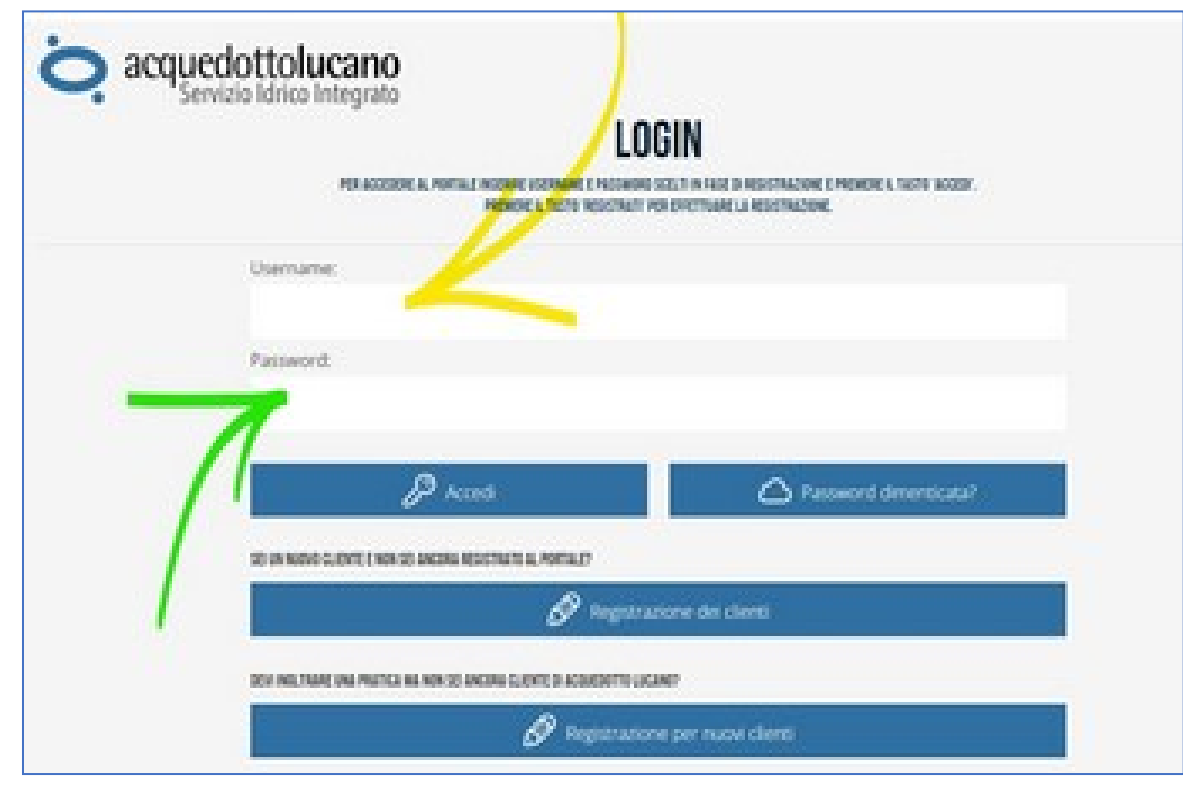

**Uno sportello virtuale attraverso il quale potrai gestire comodamente da casa la tua utenza e qualsiasi richiesta relativa alla fornitura del servizio idrico integrato.** 

### **Il link per accedere al nuovo SOL (Sportello On Line) è presente sulla home page del sito aziendale [www.acquedottolucano.it](http://www.acquedottolucano.it/)**

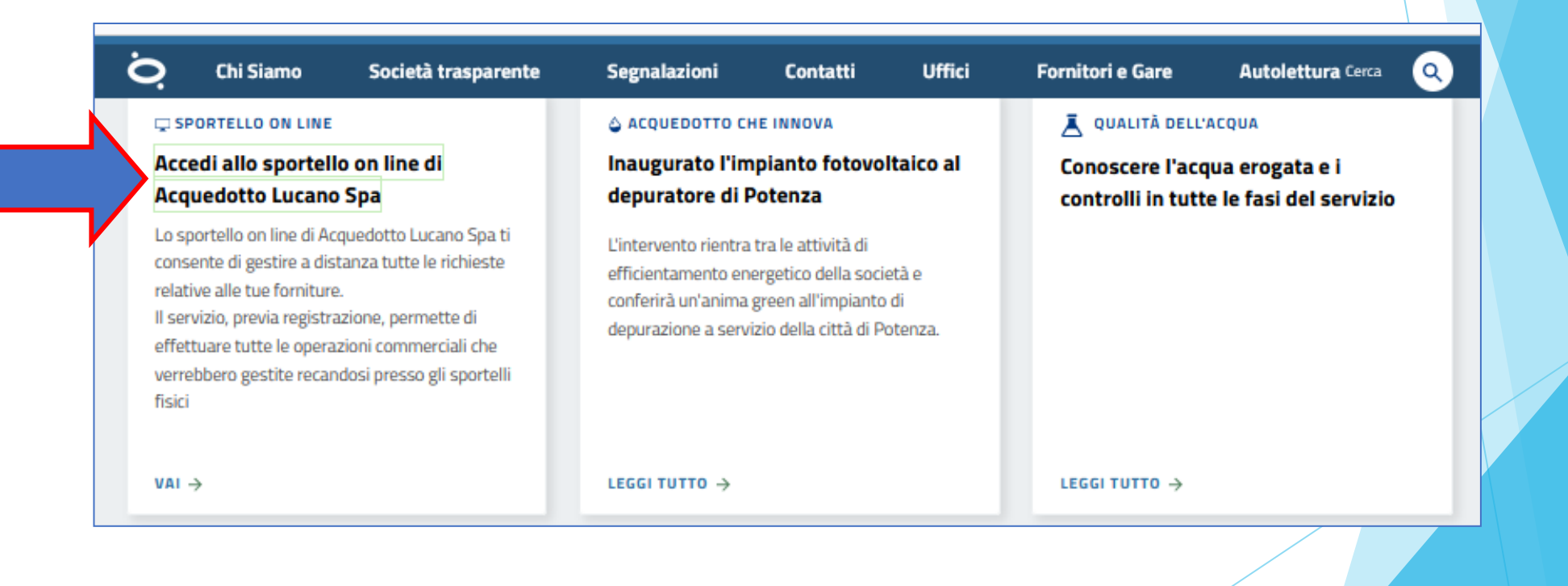

**Per l'accesso al SOL è richiesta la registrazione. Se si è già cliente di Acquedotto Lucano clicca su "Registrazione dei Clienti" (1).** 

**Se ancora non si è cliente cliccare su "Registrazione per Nuovi Clienti"(2).**

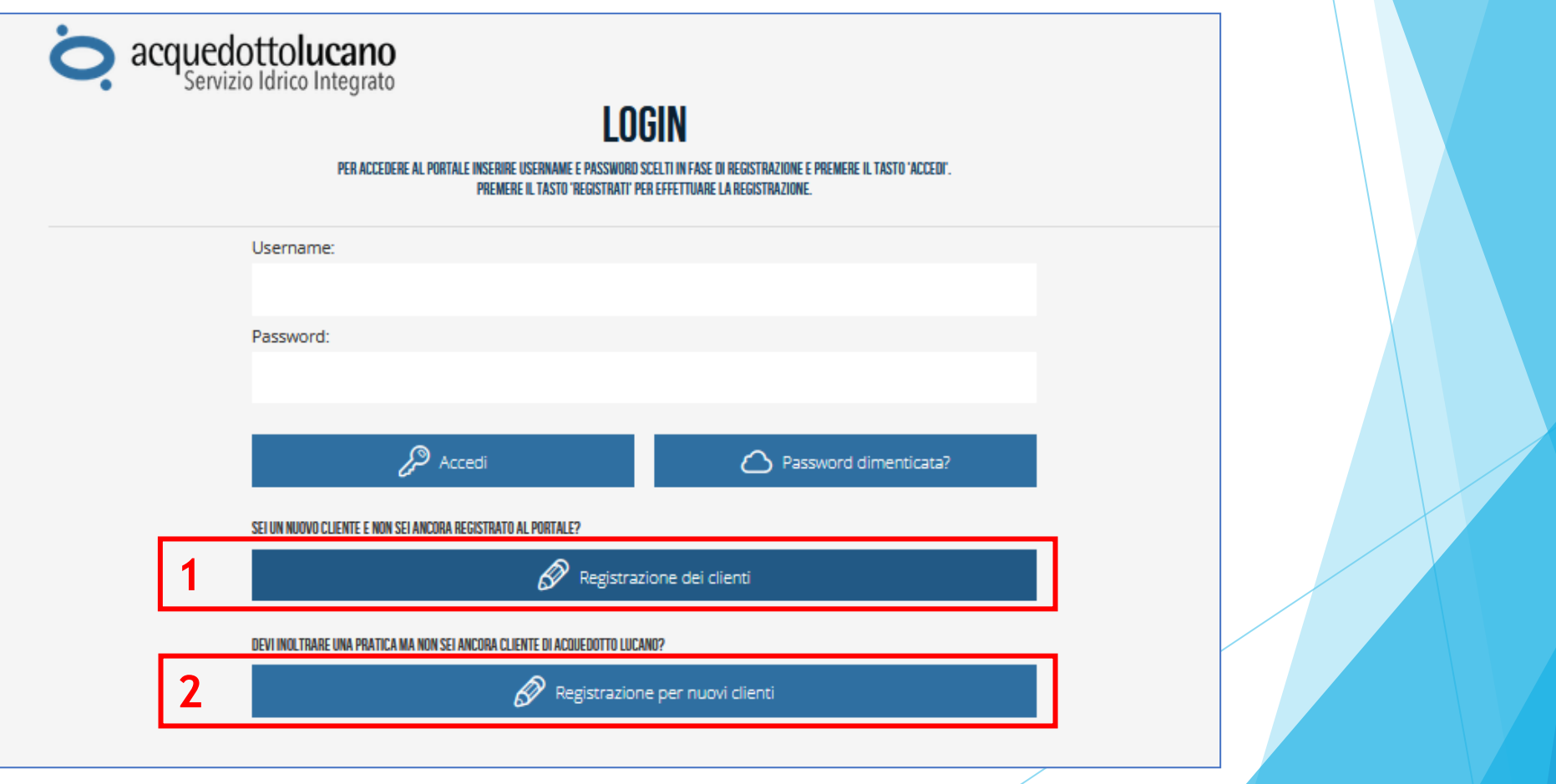

Registrazione dei clienti

#### **Per registrarti come cliente di**

#### **Acquedotto Lucano ti sarà richiesto di scegliere:**

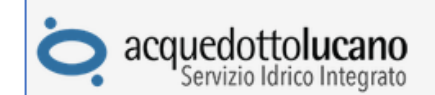

#### **REGISTRAZIONE**

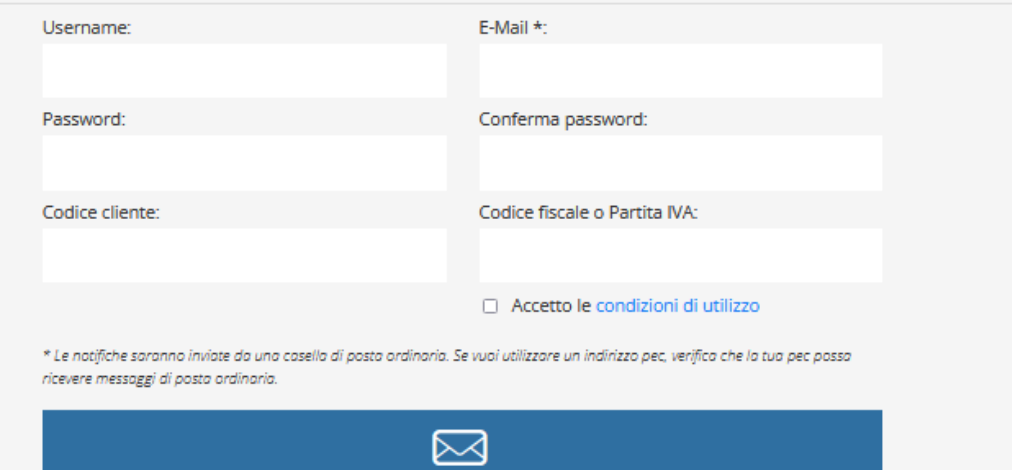

Invia registrazione

**Username Password**

#### **Tieni a portata di mano:**

**Codice Cliente Codice fiscale Indirizzo email**

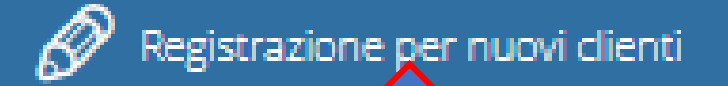

#### **La registrazione per chi non è ancora cliente A.L. oltre alla scelta di:**

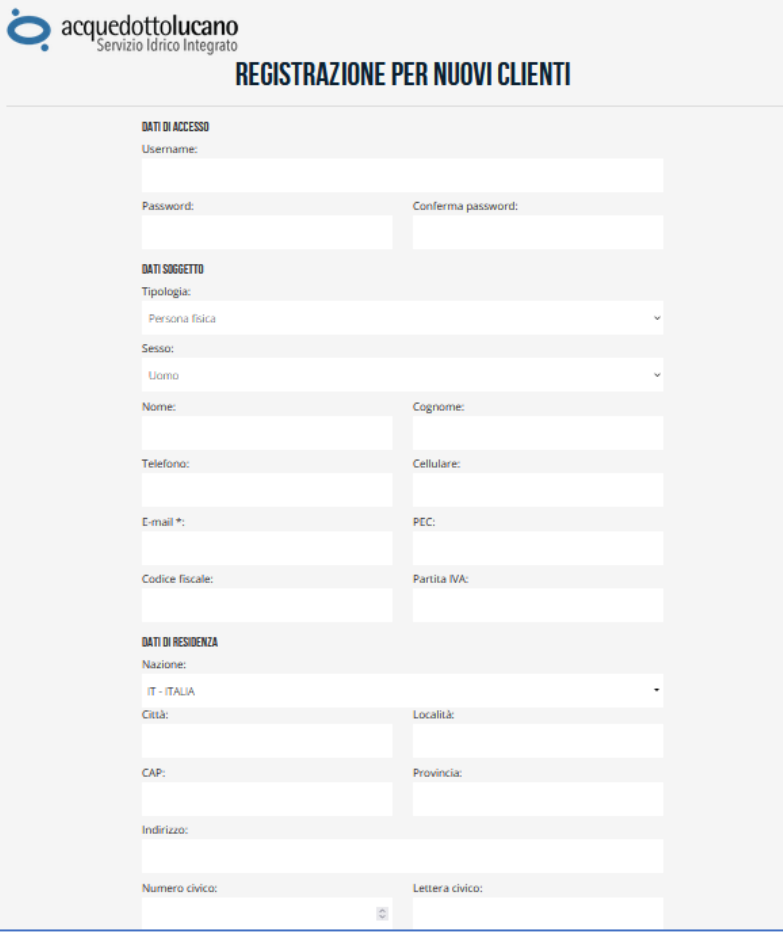

**Username Password**

**Dati anagrafici Di contatto (telefono, email, ecc Dati relativi alla propria residenza Dati di nascita Dati del documento di identità**

All'invio della registrazione, si riceverà il Messaggio riportato al lato. È necessario cliccare, entro 24 ore dal ricevimento della email, sul link presente per confermare la registrazione.

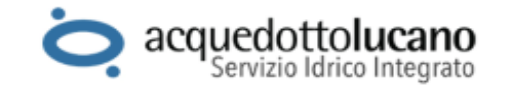

Abbiamo ricevuto una richiesta di registrazione associata a questo indirizzo e-mail.

Se hai inviato la richiesta, clicca sul seguente link entro le prossime 24 ore per confermare la registrazione.

Acquedotto Lucano non invia e-mail chiedendoti di divulgare o controllare la tua password, il numero della tua carta di credito o del tuo conto corrente. Se ricevi un' e-mail sospetta che richiede di accedere ad una pagina per aggiornare i dati relativi al tuo account, non cliccare sul link, ma inoltra subito l'e-mail ad Acquedotto Lucano per consentirci di fare delle verifiche. Grazie per avere visitato Acquedotto Lucano!

Per assistenza è a disposizione l'indirizzo email clienti@acquedottolucano.it.

Cordiali saluti, Acquedotto Lucano www.acquedottolucano.it

a me  $\vee$ 

?

sol@acquedottolucano.it 19:32  $\leftrightarrow$ 

 $\ddot{z}$ 

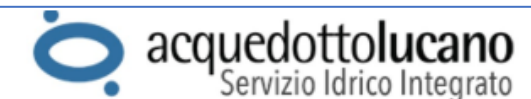

La procedura di attivazione dell'utente è andata a buon fine.

Accedi allo sportello online con l'utente gioiadomenico e la password scelta in fase di registrazione.

Sportello Clienti Acquedotto Lucano!

Per assistenza è a disposizione l'indirizzo email clienti@acquedottolucano.it.

Cordiali saluti, Acquedotto Lucano www.acquedottolucano.it

#### A conferma avvenuta si riceverà un nuovo messaggio

**A seguito della registrazione si accederà al SOL inserendo username e password scelti. Sulla pagina di login è presente il tasto per il recupero della password dimenticata.**

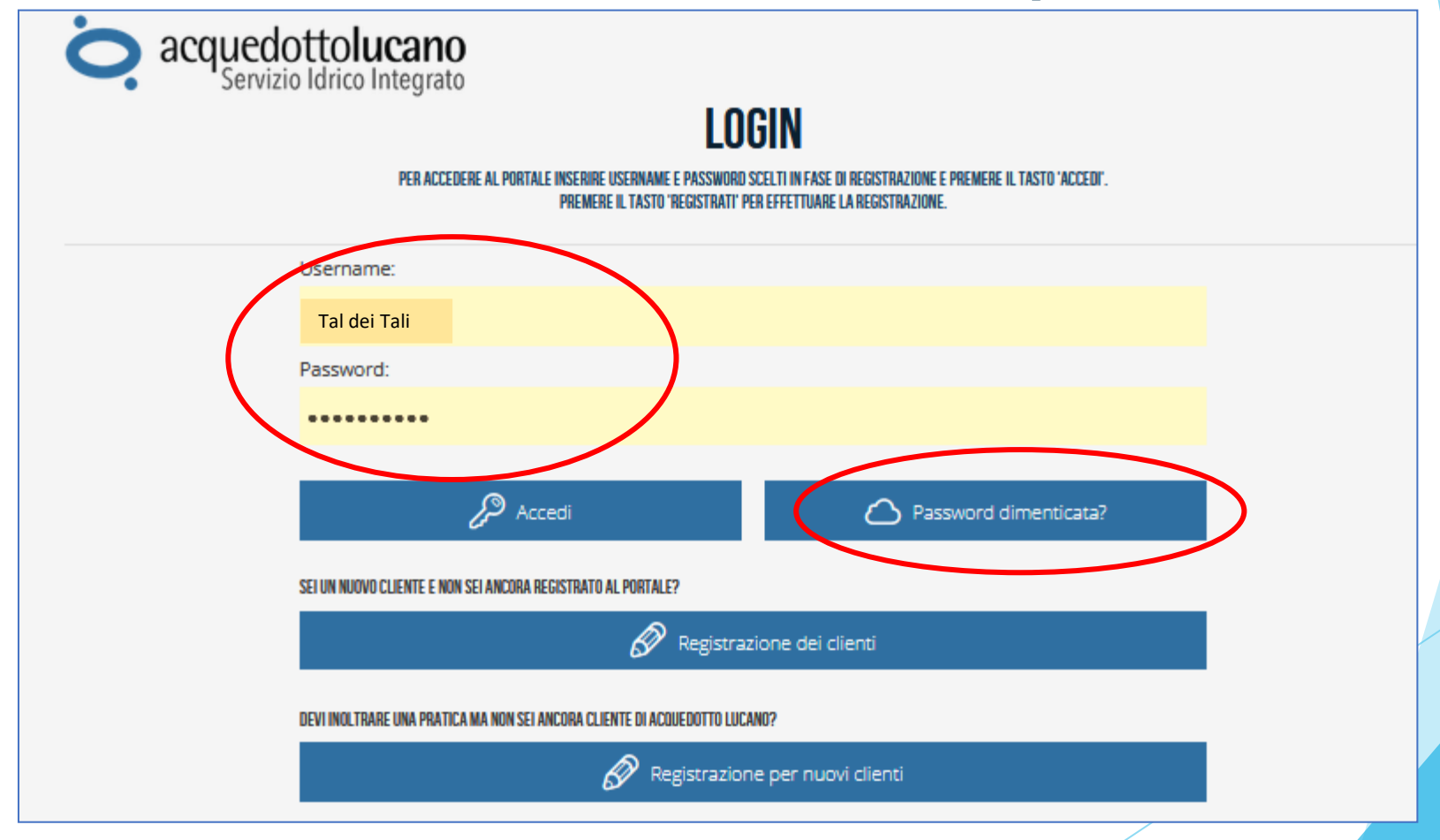

# Lo sportello on line: i contenuti

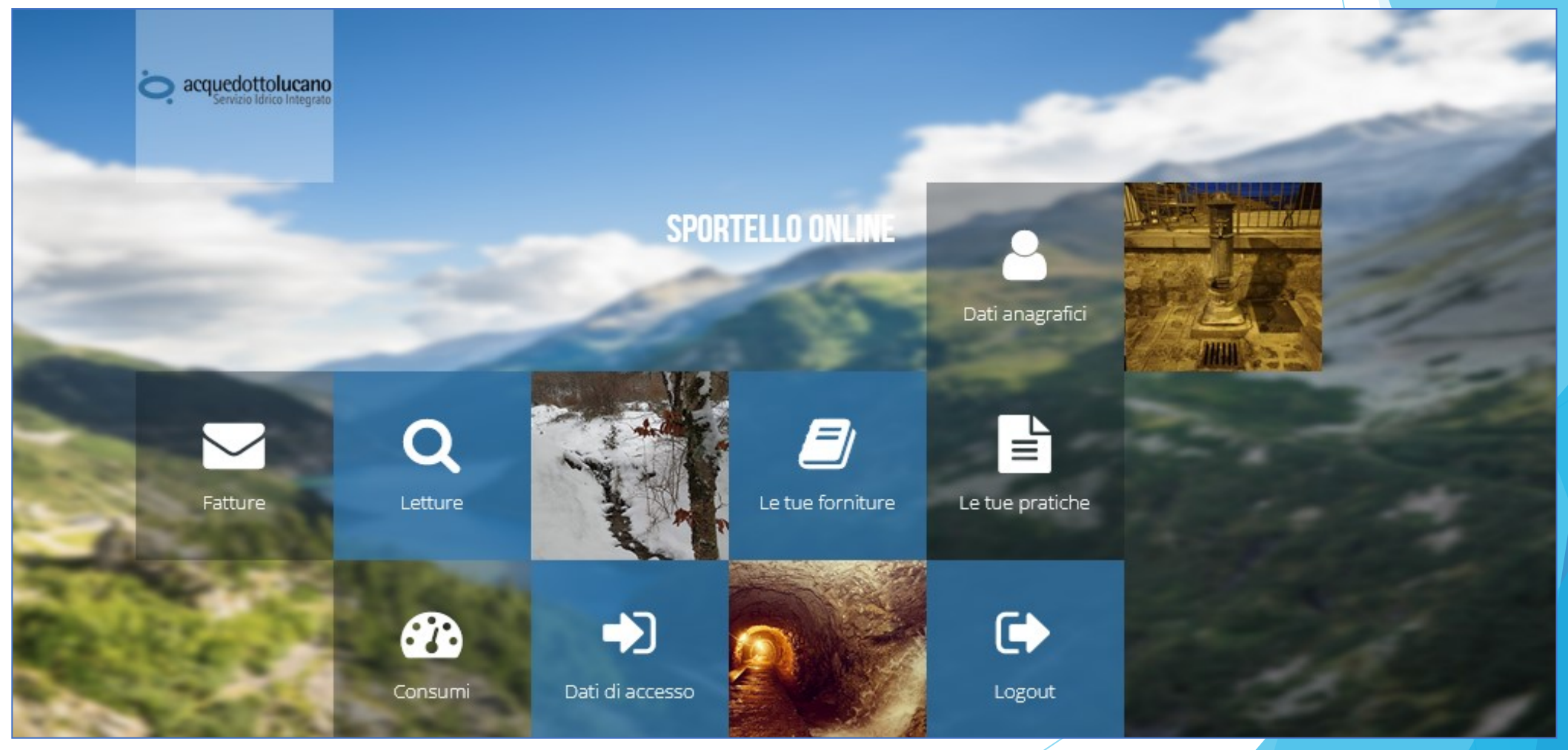

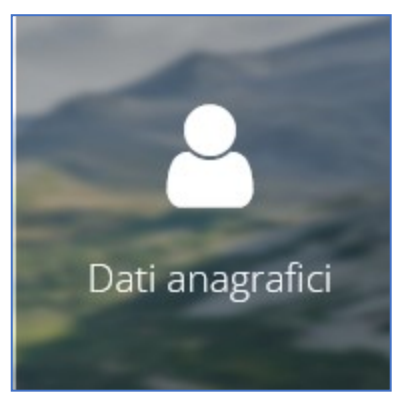

**La pagina DATI ANAGRAFICI contiene i dati anagrafici dell'utente, il saldo della sua scheda contabile, l'indirizzo di residenza, i dati di fatturazione ed i contatti.**

**Da questa pagina tali dati possono essere variati direttamente dall'utente.**

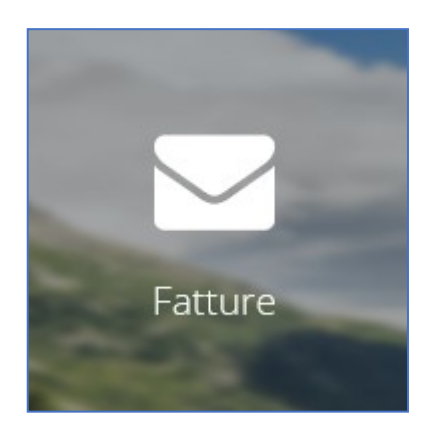

**La pagina FATTURE contiene le sintesi delle fatture emesse dal 01/01/2012 ed il link al PDF delle fatture originali. Le stesse possono essere scaricate per la stampa**

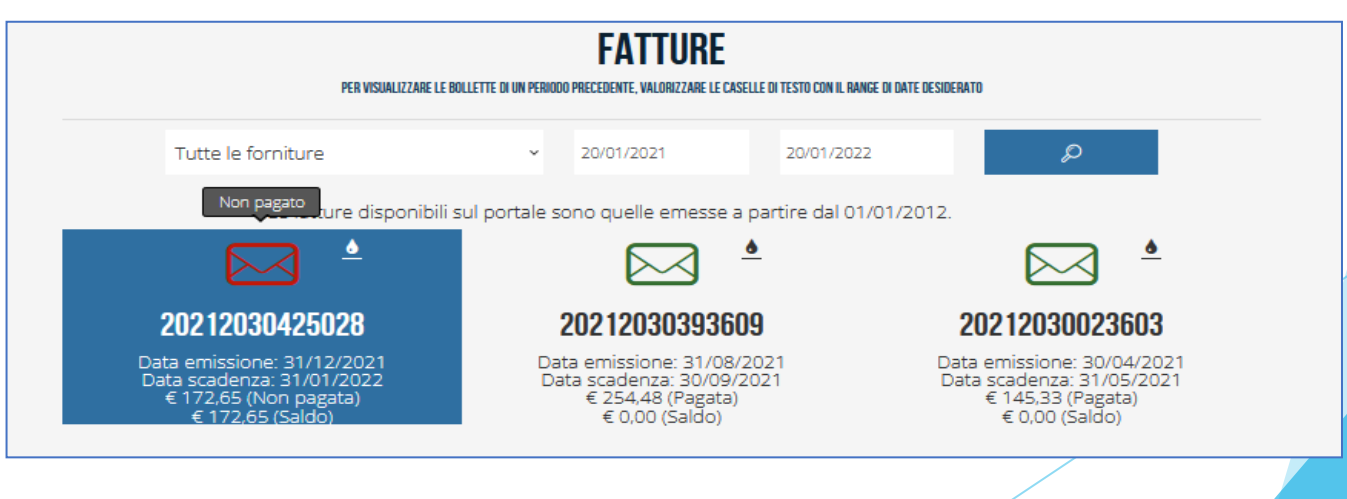

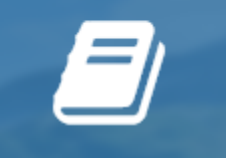

Le tue forniture

**La pagina LE TUE FORNITURE contiene il dettaglio delle forniture che ricadono sotto al cliente registrato. Dalla stessa pagina è possibile richiedere variazioni di dati di می**<br>ا **fatturazione e di contatto.** ) SERVIZIO INRICO NR. 2003C00207655 VIA PROVINCIALE 689, 85043 - LATRONICO (PZ) MATRICOLA CONTATORE: M1B53306

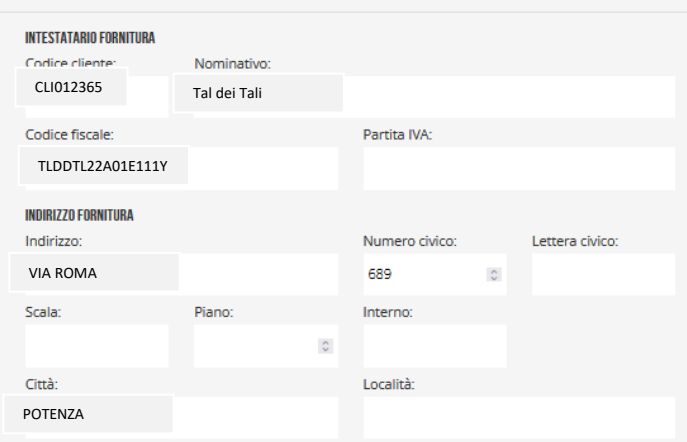

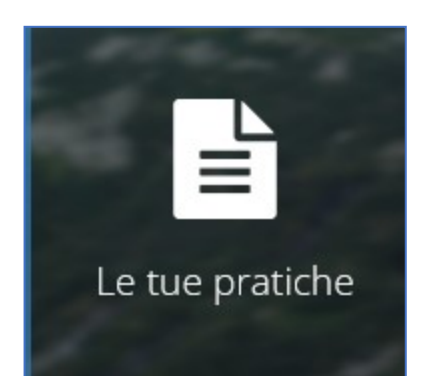

**La pagina LE TUE PRATICHE permette di visualizzare lo stato dell'arte di richieste inoltrate ad Acquedotto Lucano.**

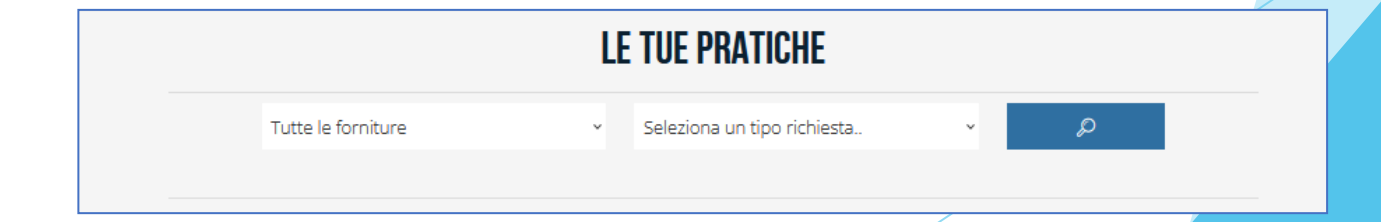

**La pagina LETTURE contiene il dettaglio delle letture registrate a partire dal 01/01/2014. Dalla stessa pagina è possibile inserire l'autolettura del proprio misuratore.**

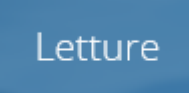

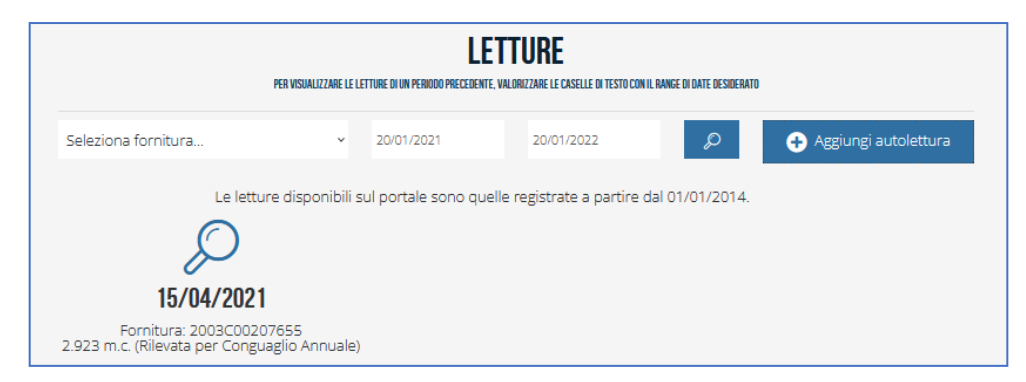

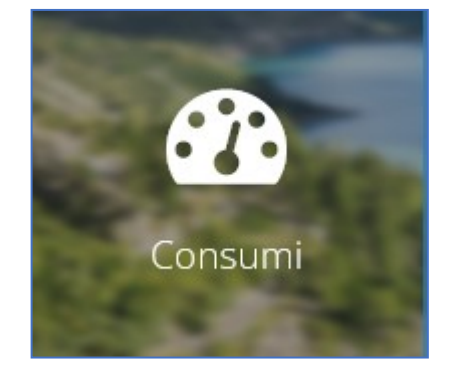

#### **La pagina CONSUMI contiene grafici che mostrano l'andamento dei consumi dell'utente.**

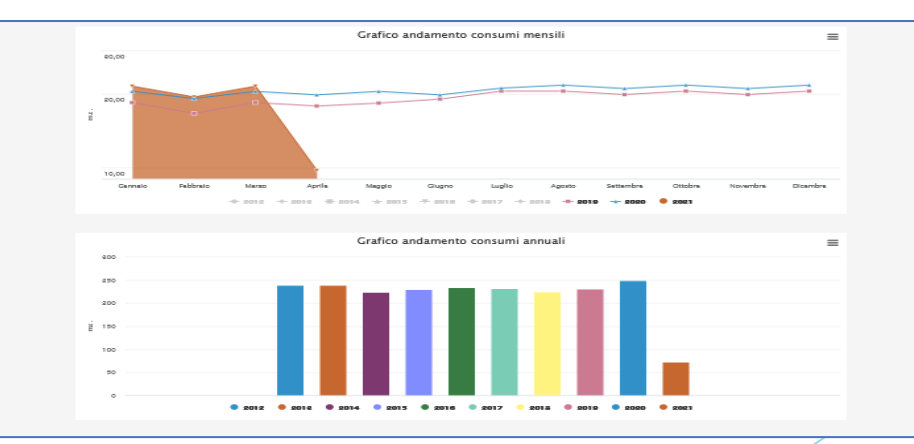

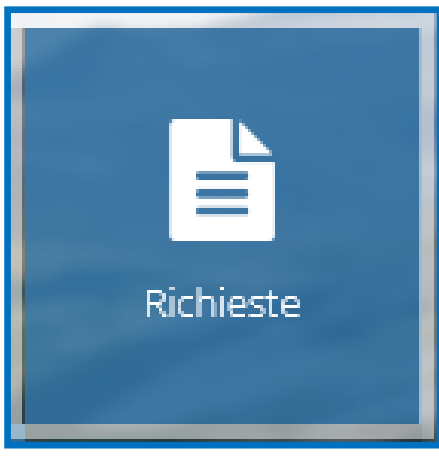

#### **Dalla sezione RICHIESTE è possibile inoltrare richieste di tipo contrattuale, amministrativo e reclami di vario genere.**

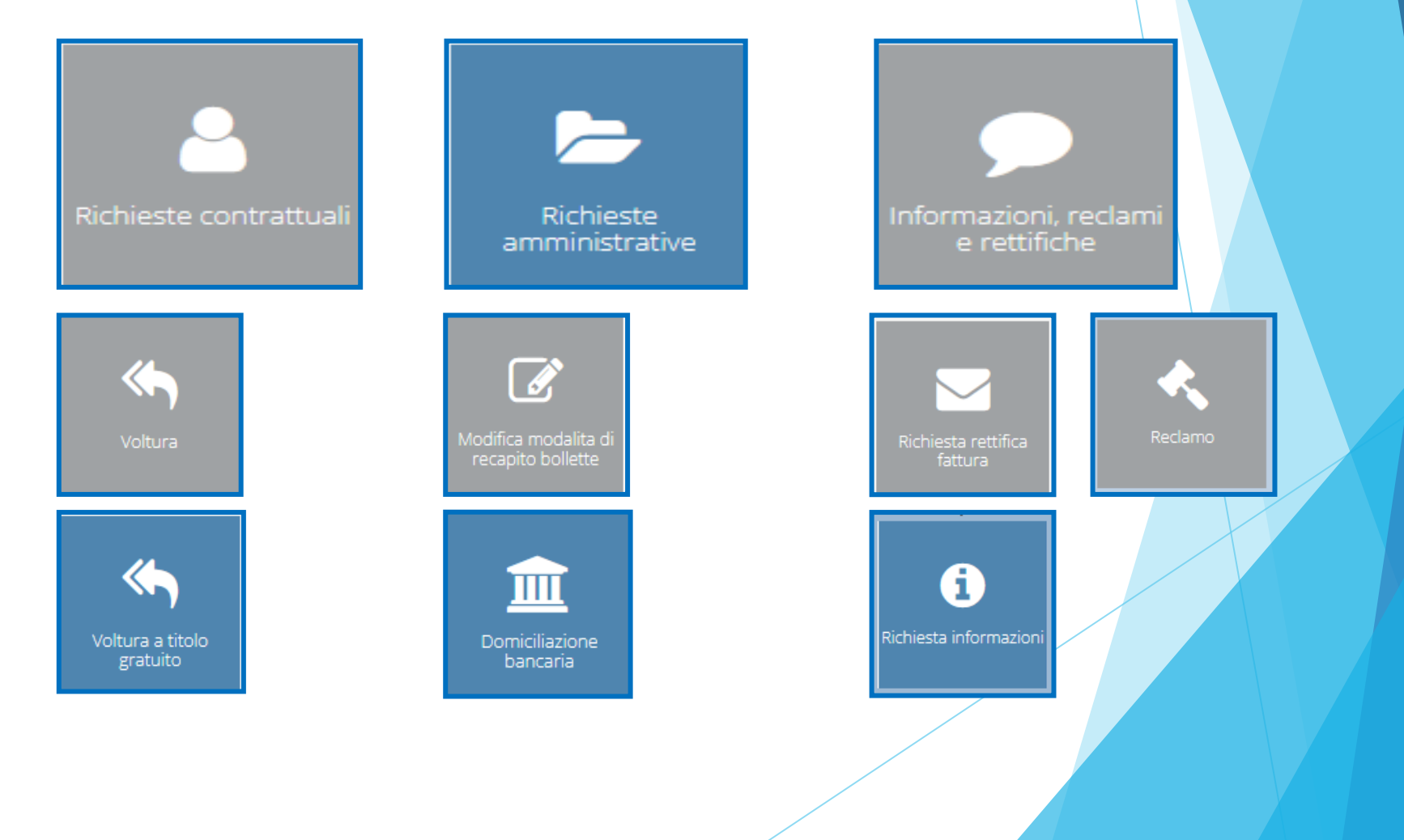

 $\blacktriangleright$ Dati di accesso

#### **La pagina DATI DI ACCESSO permette di variare la PASSWORD di accesso allo sportello on line. DATI DI ACCESSO**

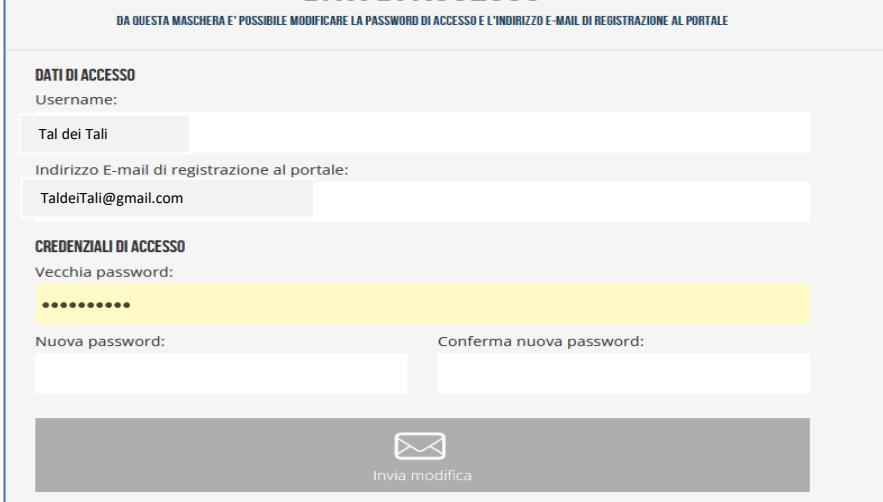

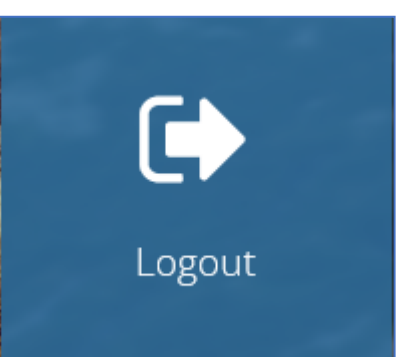

#### **Il tasto di logout permette di uscire in modo sicuro dal SOL**